# **Usability Test Report**

# **Team 6: micro:bit**

Undergraduate Students:

Brandon Searle Jared Schrauben Liam Andersen Ryan Philipps Sam Stevenson Sarah Lindbeck Scott Sviland Ted Nachazel Tyler Marenger Wiley Roemer

### Graduate Student:

Steven Ding

### **Introduction:**

Working with the micro:bit educational circuit board, the micro:bit application is a web-based, button-controlled graphing app that supports mouse control over graph navigation. The app logs data from the micro:bit and visualizes it in a graph format. The application will allow users to graph a wider range of data than Makecode enables. Additionally, it will allow the user to interact with the data in ways that are not supported by Makecode such as finding features of interest.

The goal of this usability test is to uncover usability problems under various use scenarios. The test covers most app functions and interactions. Participants of the usability test consist of a variety of MTU students. All tests were conducted over Zoom with screen recording and camera recording. A total of 6 sessions were scheduled, 5 were conducted. Micro:bits were ordered two weeks earlier to the test sessions and mailed to each participant. All participants were asked not to connect their micro:bit to the computer prior to the session in order to control over proficiency.

Each usability test session was broken up into three scenarios, except for one session with additional multiple connections. The test simulates normal data collection tasks with the app. Interviews were conducted after each scenario. A post-experiment questionnaire was also included.

\*Final design documents and group site:

http://www.csl.mtu.edu/classes/cs4760/www/projects/s20/group6/www/

### **Test Scenario 1:**

**Name:** Single Connection test

#### **Goals:**

- To check if the app start up and initialize successfully
- To check if the participants are able to successfully follow the instruction to connect the micro:bit to their computer
- To check if the participants are able to navigate to the connection menu
- To check if the app can identify the paired micro:bit
- To check if the app can connect successfully with the paired micro:bit

#### **Scenario description:**

You are a owner of a micro:bit. You have very little knowledge about the micro:bit. You just found this web app that advertises itself that it can help you to connect and test your micro:bit. You then decided to open the app and connect your micro:bit.

#### **Task list:**

- Open the app
- Read the instruction and follow to connect the micro:bit
- Click the connect button
- Select your paired micro:bit
- Click connect
- Check the connection status to see if you are connected

#### **Quantitative measurements:**

- Time for the app to load
- Time from start reading the instruction to connect the micro:bit
- The number of times the participant ask for help

#### **Qualitative measurements:**

- Any question during the test
- Errors occurred during the operations

#### **Potential observations of participant:**

- Responding time for each operation
- Confusion and think aloud comments

#### **Post Scenario interview and questionnaire questions**

- 1. Do you have any trouble connecting the micro:bit?
- 2. Is the interface and instruction clear and helpful?

### **Test Scenario 2:**

**Name:** Data collection test

#### **Goals:**

- To check if the participants are able to successfully follow the instruction to start/pause/stop data collection
- To check if the app can successfully graph data collected
- To check if the participants are able to interact with the graphed data and focus on the data they are interested in

#### **Scenario description:**

You are a owner of a micro:bit and you wanted to see the data you collected more intuitively. After connecting the micro:bit, you decided to start data collection. After data collection for about one minute, you pause for several seconds then continue for another several seconds then finally stop. You are interested in data from 20 to 30 seconds. Therefore you zoom in the graph so that you can only see data from 20 to 30 seconds, and report the exact data of 25 second.

#### **Task list:**

- Start the data collection
- Pause for several seconds then continue
- Navigate and interact with the plotted data
- Zoom and click on one(any) data point, report the value and the time
- Repeat previous step
- Stop the data collection

#### **Quantitative measurements:**

- Time used in navigating the graph
- The number of times the participant ask for help

#### **Qualitative measurements:**

- Any question during the test
- Errors occurred during the operations
- Correctness in finding or reporting the numbers

#### **Potential observations of participant:**

- Responding time for each operation
- Confusion and think aloud comments

#### **Post Scenario interview and questionnaire questions**

- 1. Does the plotted data make sense to you?
- 2. Do you have any trouble focusing on any data point you wanted?
- 3. Is the interface and instruction clear and helpful?

### **Test Scenario 3:**

**Name:** Multiple Connection test

#### **Goals:**

- To check if the participants are able to successfully follow the instruction to connect multiple micro:bits to their computer
- To check if the app can identify each paired micro:bit
- To check if the app can connect successfully with multiple paired micro:bits
- To check if the app can successfully graph data collected with multiple micro:bits
- To see if the participants are able to navigate between different micro:bit's data graph

#### **Scenario description:**

You are a owner of several micro:bits. You already know this web app can help you with one micro:bit. You decided to connect a second micro:bit.

#### **Task list:**

- Read the instruction and follow to connect the second micro:bit
- Click the connect button
- Select your second paired micro:bit
- Click connect
- Check the connection status to see if you are connected with the second micro:bit

#### **Quantitative measurements:**

- Time from start reading the instruction to connect the micro:bit
- The number of times the participant ask for help

#### **Qualitative measurements:**

- Any question during the test
- Errors occurred during the operations

#### **Potential observations of participant:**

- Responding time for each operation
- Confusion and think aloud comments

#### **Post Scenario interview and questionnaire questions**

- 1. Can you tell which one is the second micro:bit?
- 2. Is the interface and instruction clear and helpful?

### **Test Scenario 4:**

**Name:** Export csv file

#### **Goals:**

● To check if the app can successfully export the data collected

#### **Scenario description:**

You are a user that cares about the data you collected and want to save the data to a

file. After some period of collection, you decided to output the data you collected

to a csv file for later examination.

#### **Task list:**

- Stop the data collection if not already stopped
- Export the file and choose where to store it
- Navigate to the csv file and open it

#### **Quantitative measurements:**

• Time used to store the data

#### **Qualitative measurements:**

- Any question during the test
- Errors occurred during the operations
- Problem with the stored data in csy file

#### **Potential observations of participant:**

- Responding time for each operation
- Confusion and think aloud comments

#### **Post Scenario interview and questionnaire questions**

- 1. Do you find any problem with saving the data?
- 2. Can you find your saved data easily?

### **Results:**

5 responses

● Set up detail and user habits

What operating system you are using?

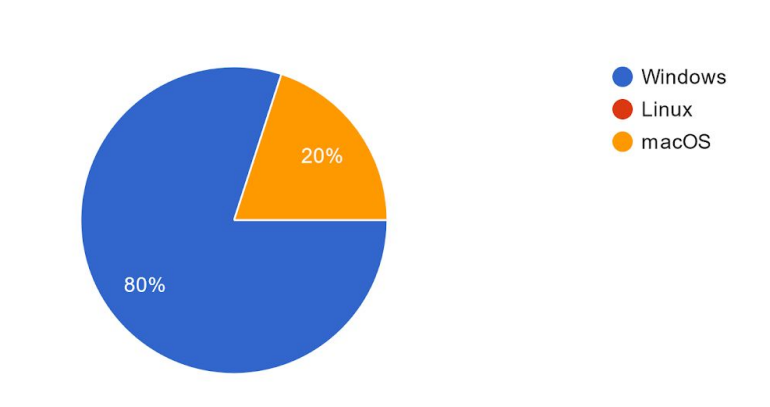

Four out of five participants are using windows 10, version 1909. One is on macOS with version 10.15.3.

All participants are Chrome users.

Are you familiar with educational circuit board? 5 responses Know it well

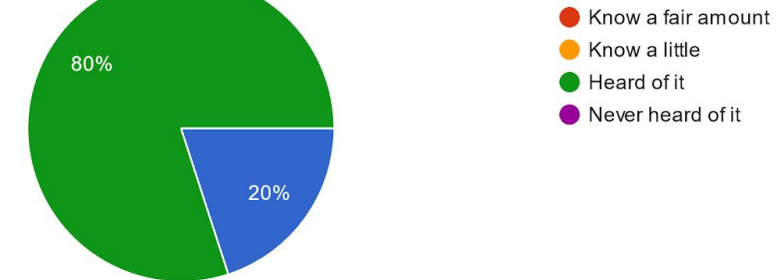

Only one particular participant has previous experience and knows very well about educational circuit boards and also owns a Raspberry Pi.

### ● Overall performance

Overall, this application was easy to perform the task. 5 responses

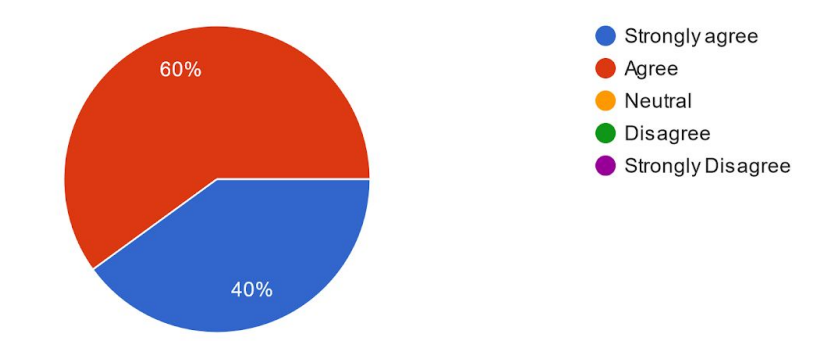

The app is overall easy to use.

Overall, the user interface is clear and intuitive. 5 responses

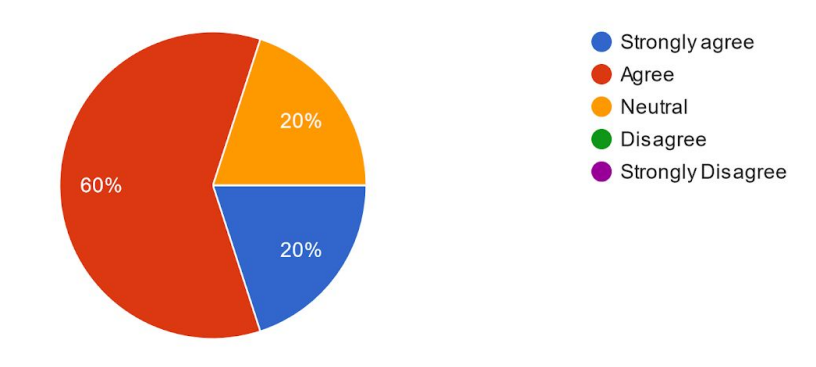

The UI is overall good. Detailed analysis later.

Overall I found this application visually appealing.

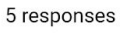

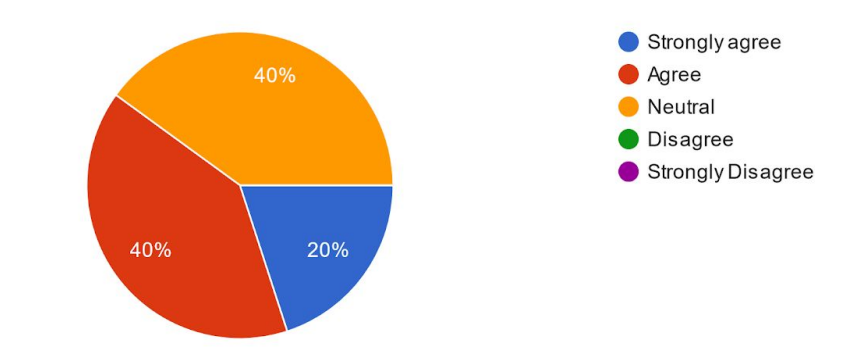

The application is above average on visual.

Overall the app responding time for each interaction is fast and satisfying. 5 responses

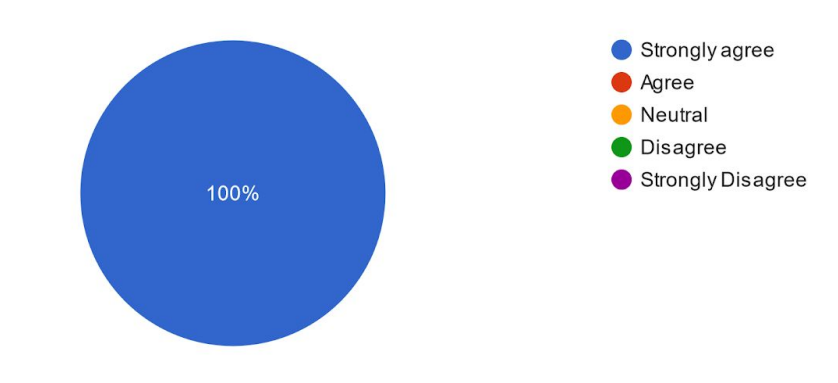

Responding time is fast with no noticeable latency.

### ● Detailed evaluation

The connection is easy and I can easily figure out whether the device is connected or not. 5 responses

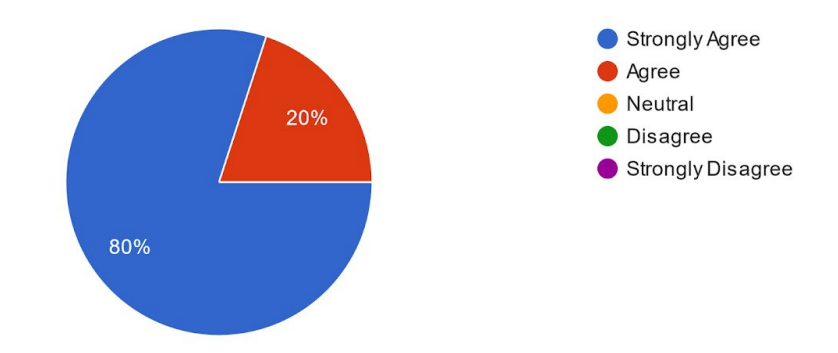

The control over start/pause/stop the data collection is straightforward. 5 responses

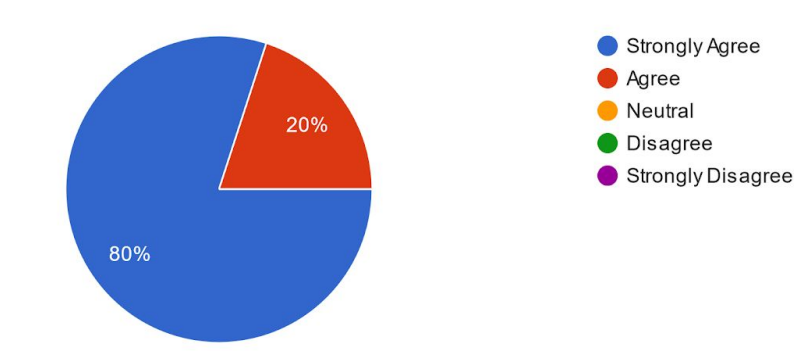

The plotted data graph clearly shows the data collected and easy to understand. 5 responses

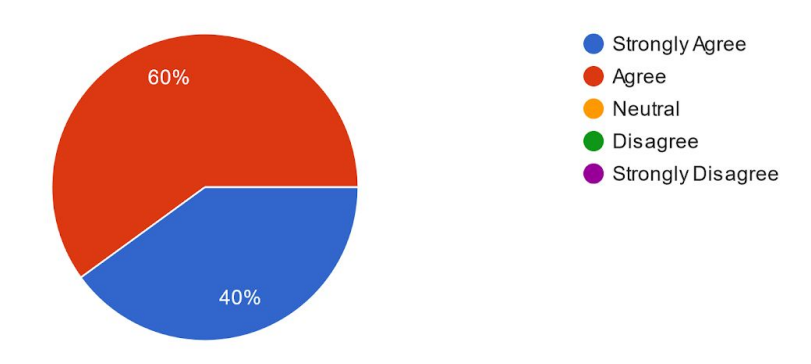

The plotted data graph is easy to interact with and I can navigate to anywhere I want on the graph. 5 responses

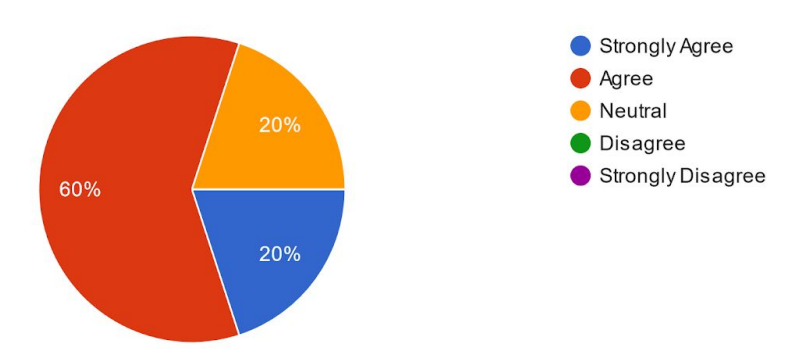

#### What is the best part of the app?

5 responses

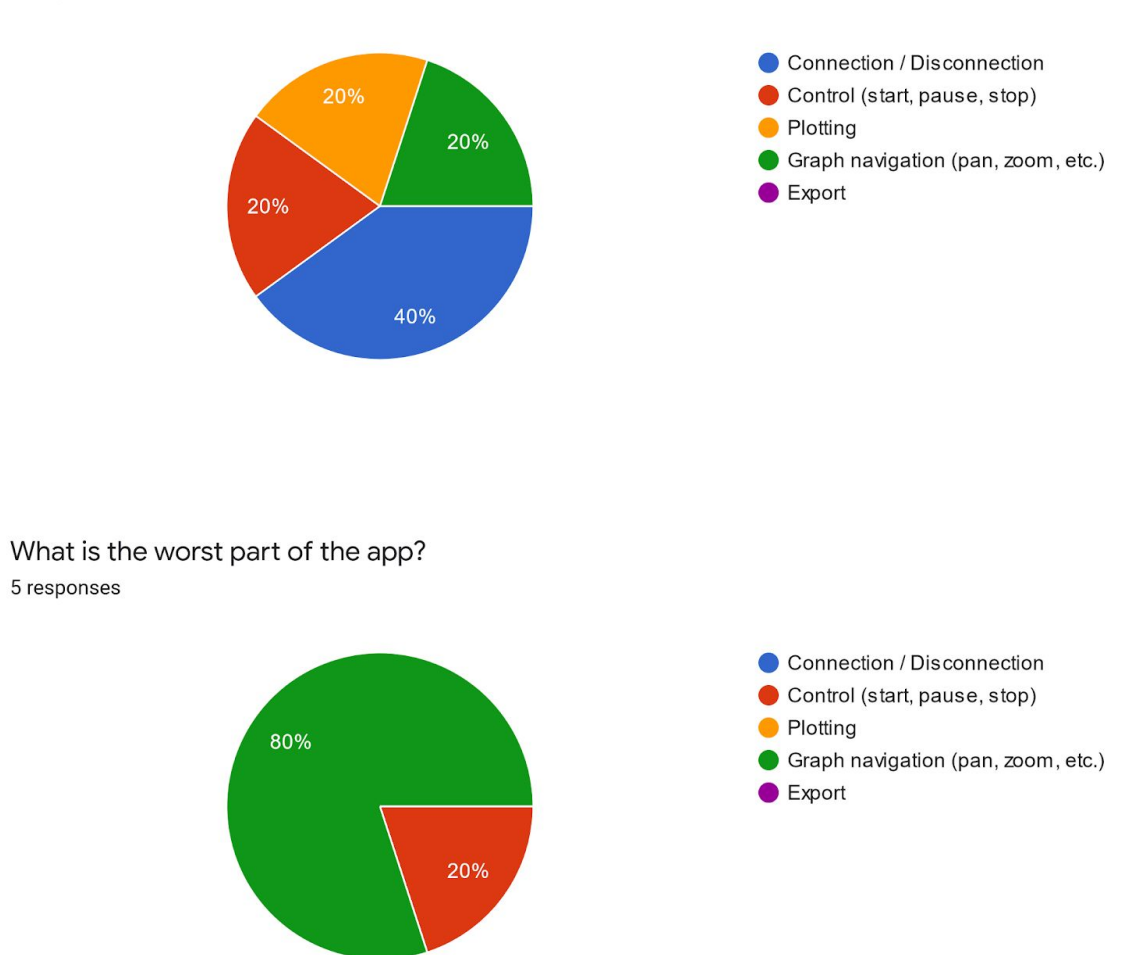

The part where participants have most issues with is the graph navigation.

#### **Conclusions & Suggestions:**

In general, the response time is really fast, there is no noticeable lag in any situation tested. Then UI is generally looking good to the participants, there is no complaint about it. Using only one micro:bit, the app is generally good. As for two micro:bits, there is a problem.

The tab design for multiple connections is not working. Once the second micro:bit is connected, a second tab will show up for a split second and disappear. Other problems with the connection interface include it is unclear which one is the second one and connection indicator was sometimes cropped out of the screen. We also observed that there is an extremely large number that will show up randomly, we checked and eliminated the possibility of hardware issue, firmware version, the way we programed the micro:bit, the hex file we used in programming the micro:bit and operating system. The issue was still there regardless of those. A related issue with previous one is that the extremely large number will mess up the rage of displaying, the graph will be a straight line with a spike and even adjusting the range so that the large number is out of the range of displaying, sometimes, the graph cannot zoom in to adapt to the range of the value. It is also notable that after moving the range of displaying, the time axis is not

aligned with the graph.

There are also several cosmetic problems. The first one is the timer on the left is not working, however there is a second working timer at the bottom. I suggest removing the one down there and make the one on the left functional. Then, a small issue with the exported file that stores the data. The key column which is the time starts with 0 instead of 1. And one is what we used in the graph. This made many of the participants confusing.

And finally, the rename for each graph is not working. Which is a known-issue by the development team.

Personal suggestions:

- 1. Consider making a first-time guide. So users may have less issues with the navigation. Especially for the range adjusting part. Participants found it confusing. Also, the two graphs are also confusing for some users. You can make it clear the function for each graph.
- 2. Rename the button controlling the data collection from **play** to **start**.

## **Appendix A:**

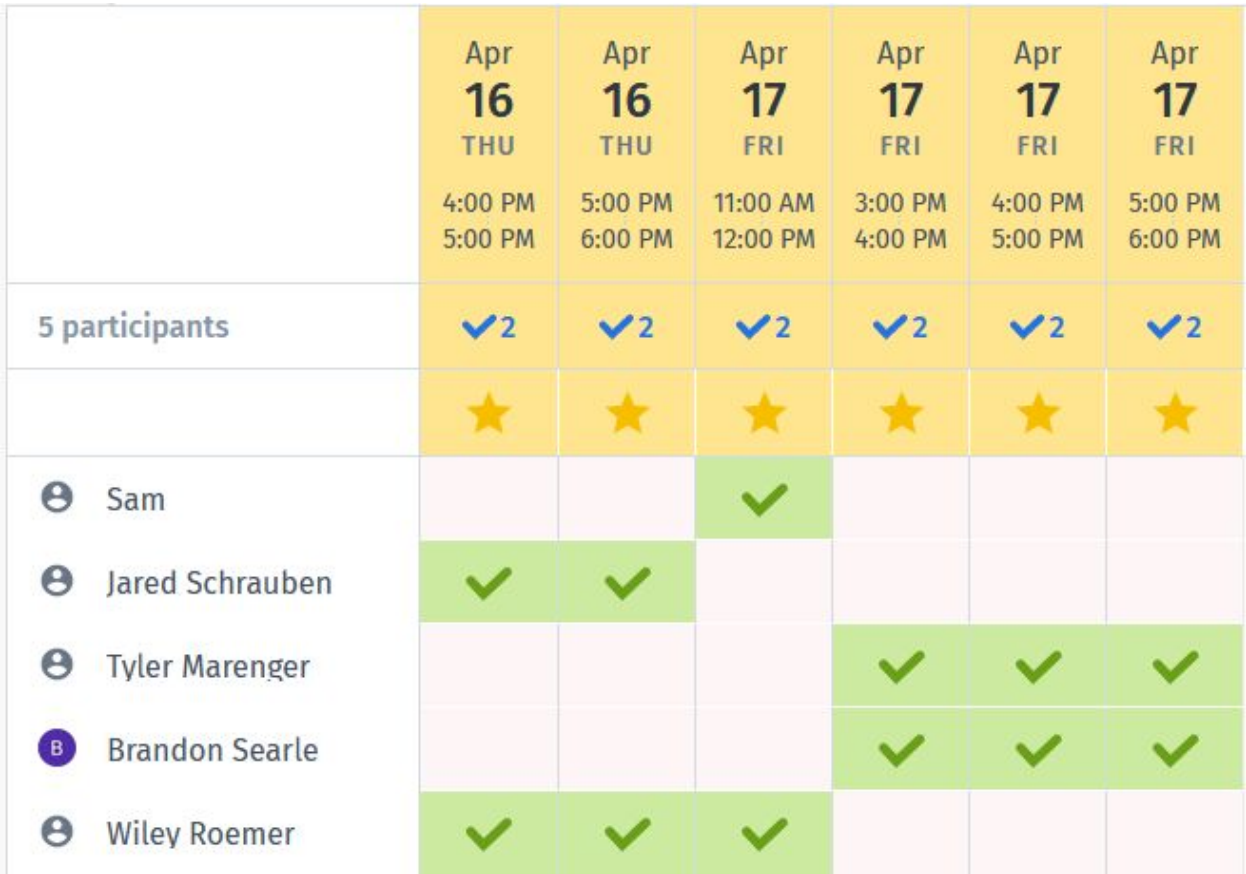

\*Sam refers to Sam Stevenson

## **Appendix B: Bug Report Form**

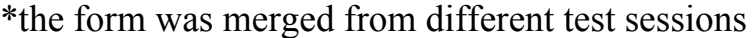

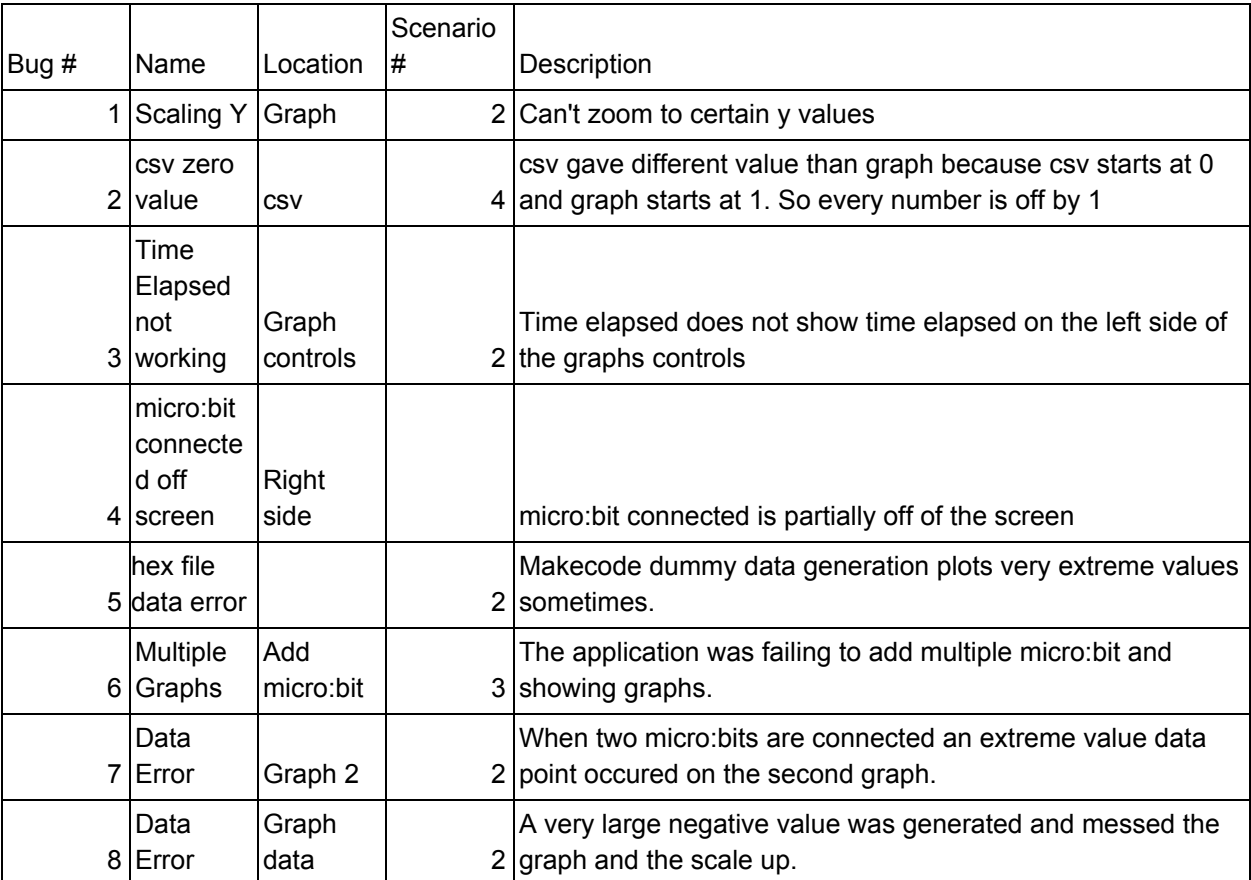

## **Appendix C: Testing Challenge Form**

\*the form was merged from different test sessions

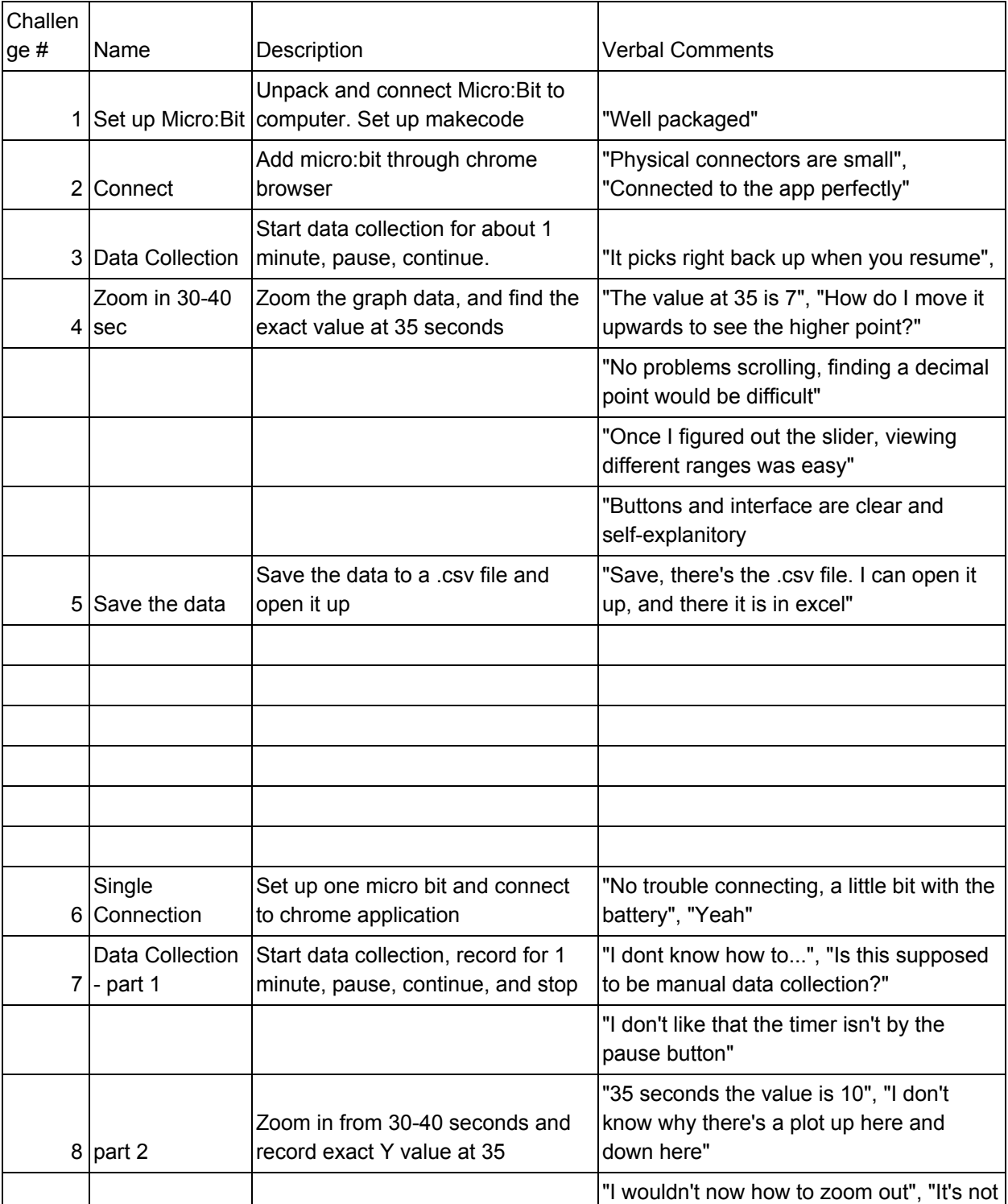

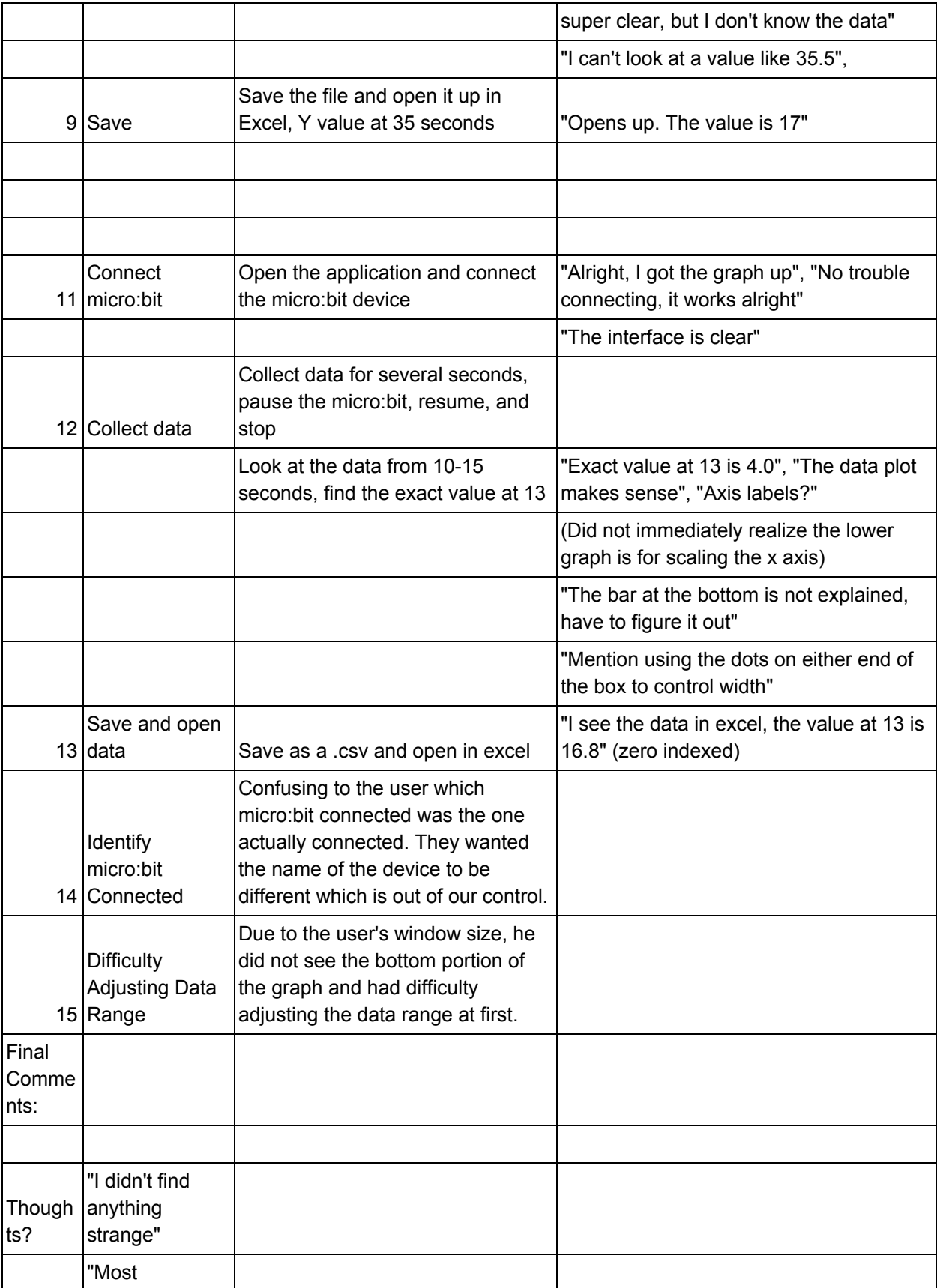

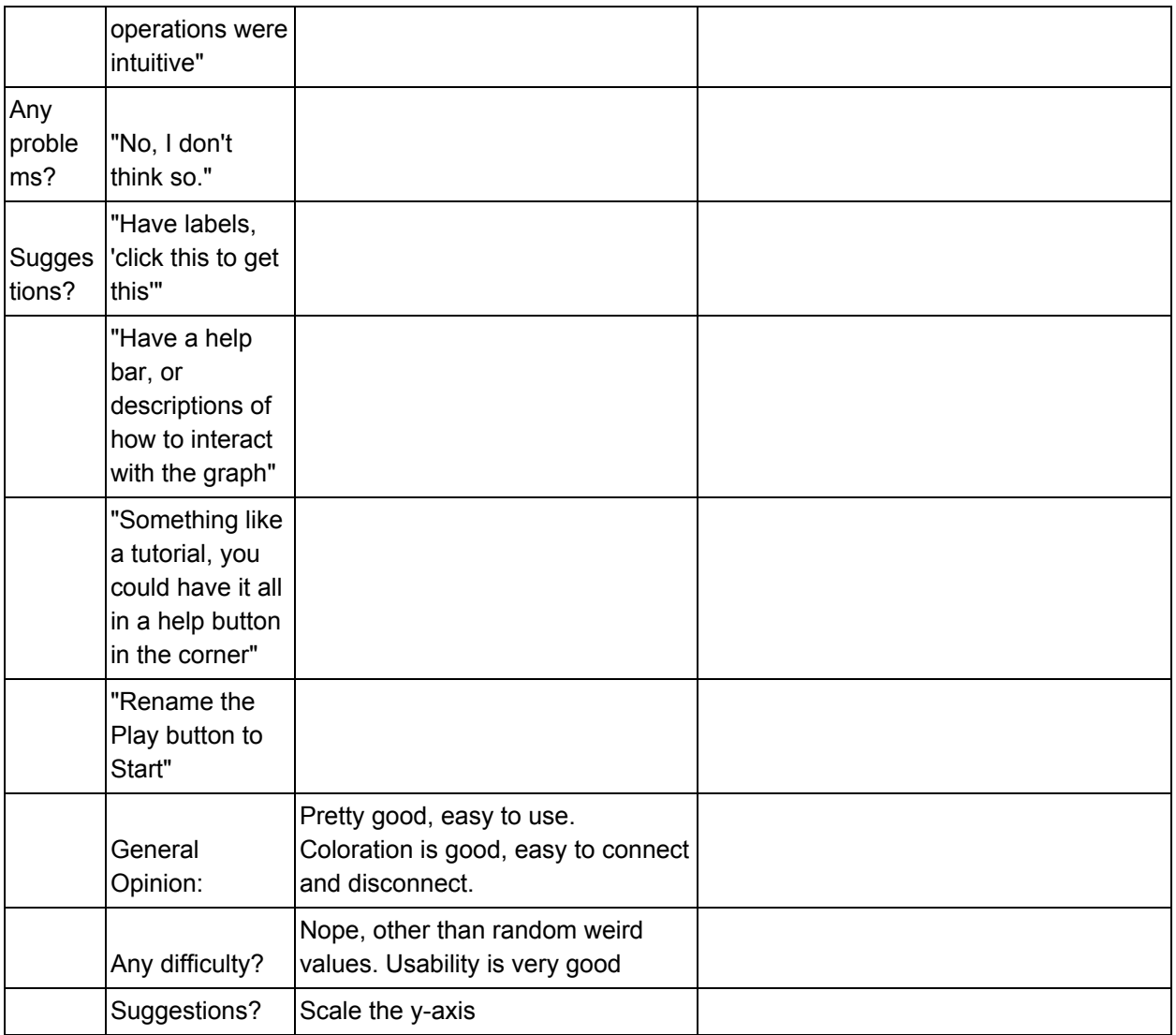